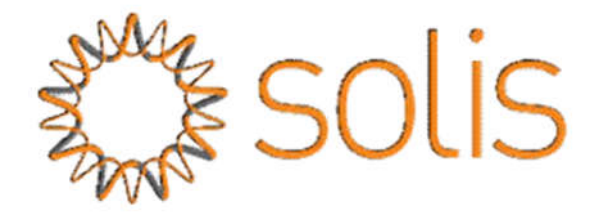

**Generator 50/60 Setting Instruction**

Ningbo Ginlong Technologies Co., Ltd.

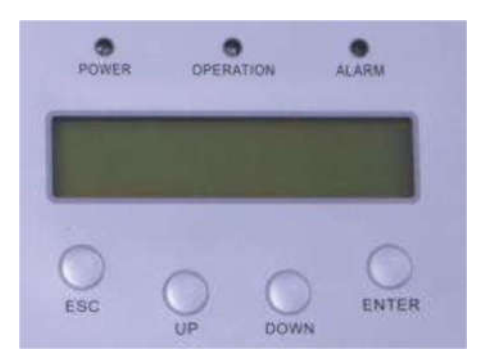

ENTER: Access to the menu or confirm to save the modification

ESC: Access to the previous menu

UP/DOWNN: select the menu

## **1. Select Grid Standards**

# **Path: Advanced Settings -> Password:0010 -> Select Standard -> "Gen 50" or "Gen 60"**

Press ENTER key to access to the main menu, and use UP/DOWNN key select "Advanced settings", and enter the password "0010", press ENTER to access to the advanced settings menu, and select "Select Standard", use UP/DOWNN and ENTER key select "Gen50" or "Gen60".

### **2. Set "Freq derate Set"**

## **Path: Advanced Settings -> Password:0010 -> STD.Mode Settings -> "Freq derate set"**

After enter the "Freq derate set", select mode "04"

### **The default settings for "Generator 50" are**

### **Fstart – 51Hz**

(Start point of derating from 100% Prated, adjustable from 50Hz to 54Hz)

# **Fstop – 52.7Hz**

(End point of derating to 0% Prated, adjustable from 50Hz to 54Hz)

### **The default settings for "Generator 60" are**

### **Fstart – 61Hz**

(Start point of derating from 100% Prated, adjustable from 60Hz to 64Hz)

### **Fstop – 62.7Hz**

(End point of derating to 0% Prated, adjustable from 60Hz to 64Hz)

Note: If you find the Fstart and Fstop are fixed and not adjustable, you may need a firmware upgrade. Please tell us your model number and firmware version.

(You can find in "Setting"-"Version"- Long press "up" and "down")